### **戴尔专业带支架立体声音棒 AE515M**

### **用户指南**

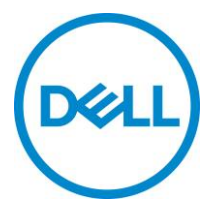

监管机型: AE515

### **注释、注意和警告**

- **《公**注释: "注释"表示可以帮助您更好地使用您的计算机的重 **要信息。**
- **注意: 注意 表示潜在的硬件损坏或数据丢失,并告诉您 如何避免问题**
- $\overline{\triangle}$  警告: "警告"表示导致财产损害、人身伤亡的可能性。

版权所有 © 2018 戴尔公司。保留所有权利。本产品受美国和国际版权与知识产权法的保护。 Dell™ 和 Dell 徽标是戴尔公司在美国和/或其他行政辖区的商标。本文提到的所有其他标识和名称可能是其各自公司的商标。

 $2018 - 05$ 

版本号: A00

**目录**

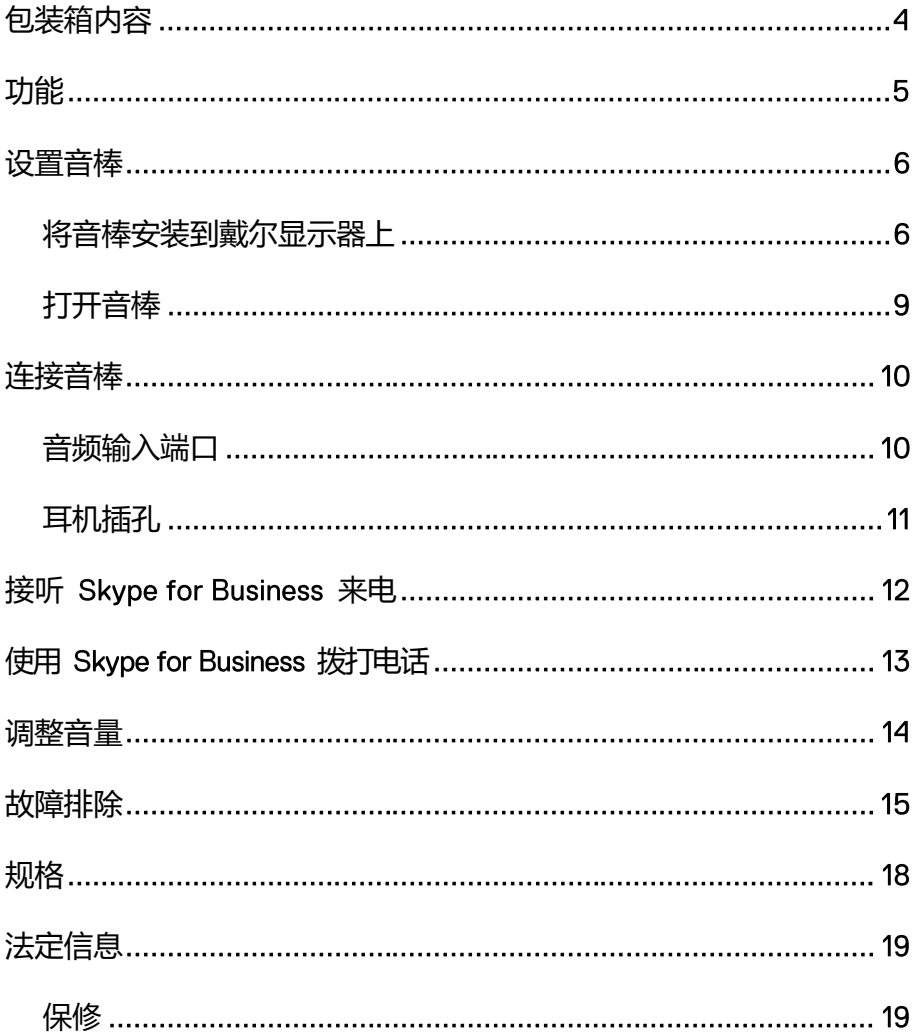

## <span id="page-3-0"></span>**包装箱内容**

**注释:音棒随附文档可能因您所在区域而异。**

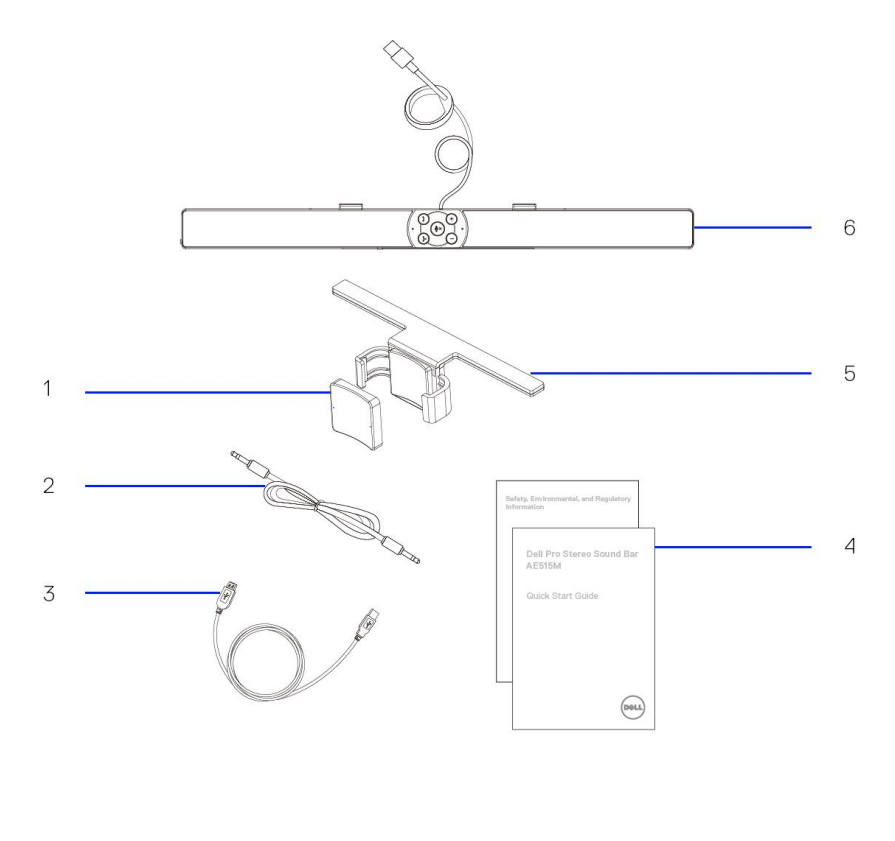

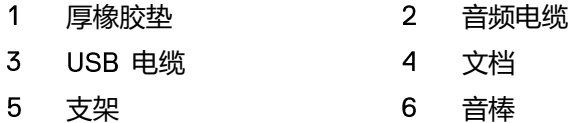

# <span id="page-4-0"></span>**功能**

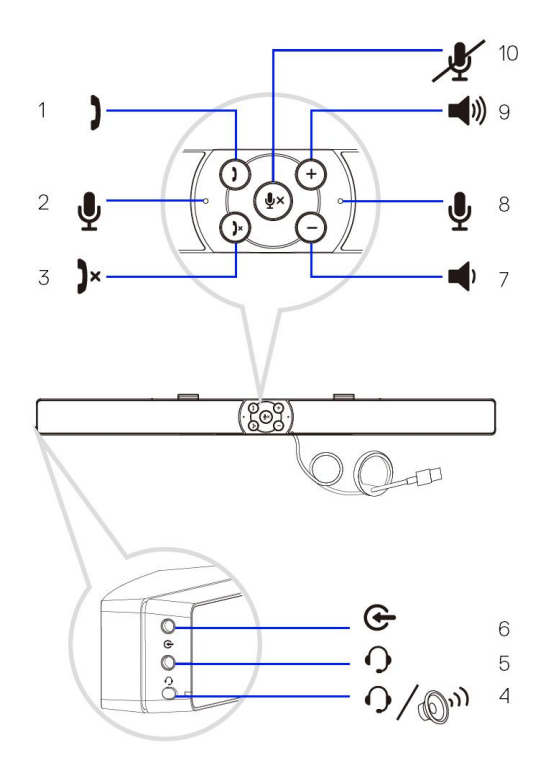

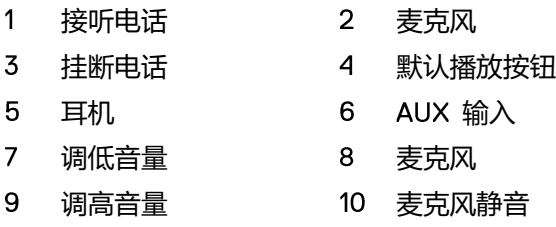

## <span id="page-5-0"></span>**设置音棒**

### <span id="page-5-1"></span>将音棒安装到戴尔显示器上

### **无支架**

- 将音棒上的卡扣与显示器底部的槽对齐。  $\mathbf{1}$
- $\overline{2}$ 向右滑动音棒,将音棒固定在显示器底部。

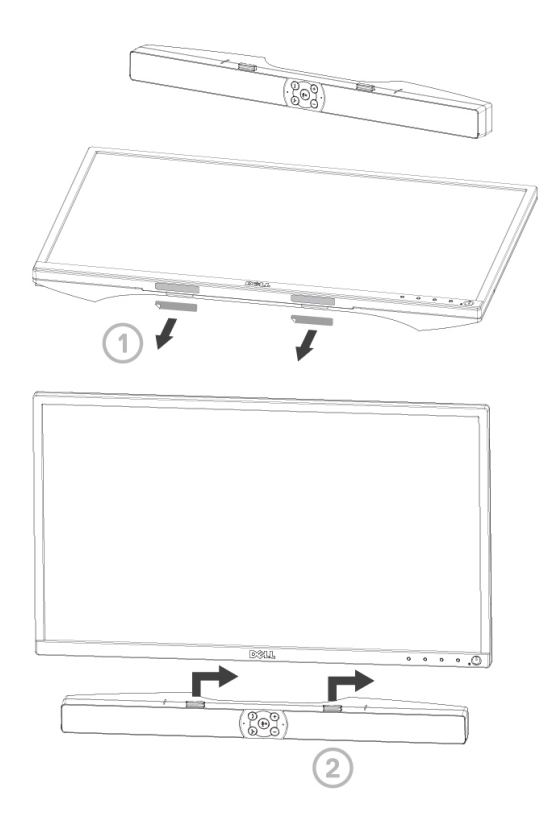

### **有支架**

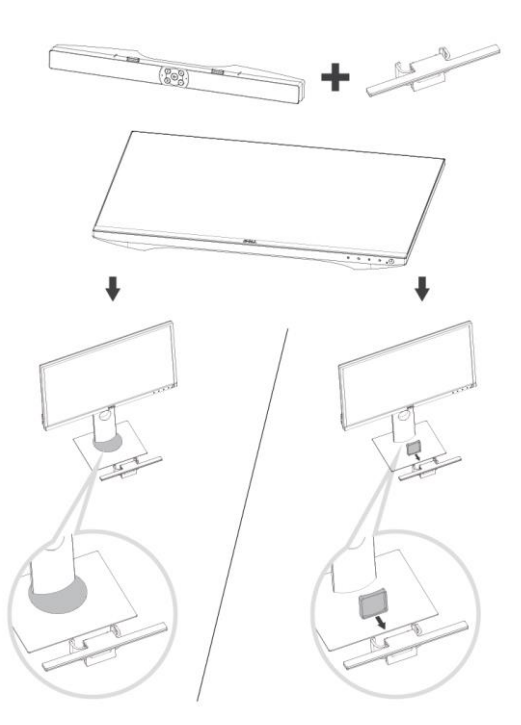

 $\mathbf{1}$ 拉动支架的夹钳。

### **注释:在支架与非旋转显示器底座之间装上厚橡胶垫。**

 $\overline{2}$ 将支架固定于显示器底座。

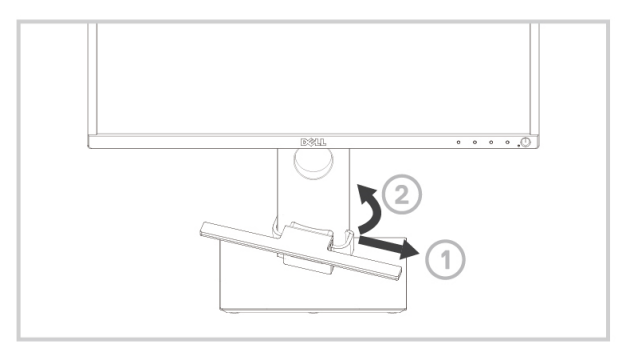

- $\overline{3}$ 下推支架,使其与底座底部对齐。
- $\overline{4}$ 将音棒上的卡扣与支架上的槽对齐。 向右滑动音棒,将音棒固定在支架上。

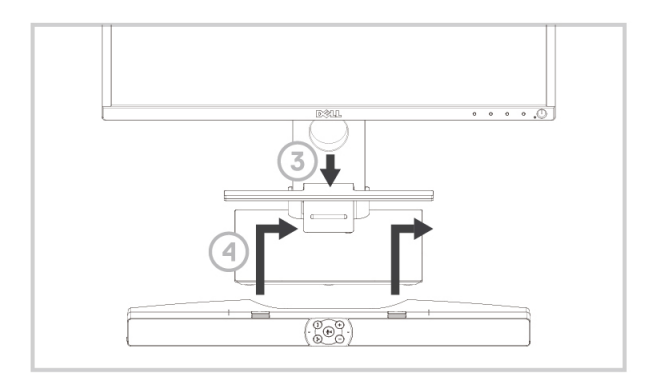

<span id="page-8-0"></span>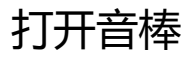

**《公**注释:如果未检测到音棒,请连接戴尔显示器随附的 Uplink 电缆。 **将 电缆一端连接到戴尔显示器的 端口,另一端连接到 戴尔计算机的 端口。**

将音棒的 USB 电缆连接到戴尔显示器的 USB 端口。

■ 打开计算机时,音棒自动打开。 音棒右侧的指示灯变为纯白色。

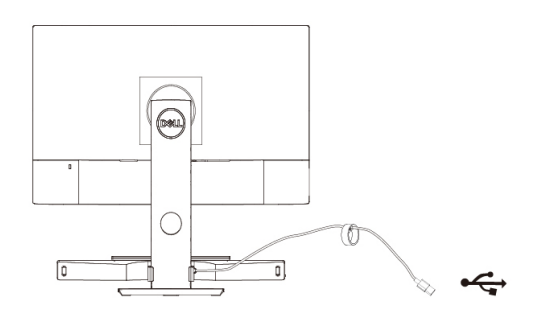

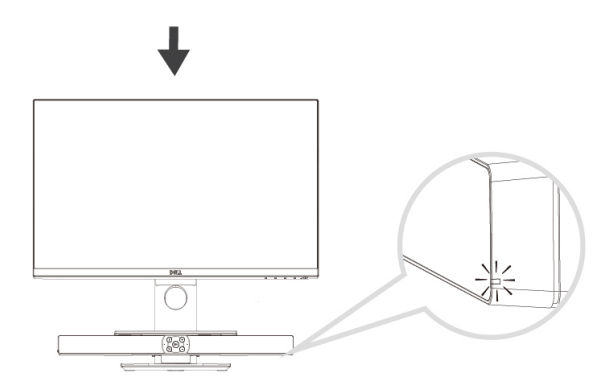

## <span id="page-9-0"></span>**连接音棒**

使用音频输入或 AUX 输入插孔, 将音频设备(例如平板电脑或智能手机) 连接到戴尔音棒。

### <span id="page-9-1"></span>音频输入端口

可使用音棒随附的音频输入电缆播放音频。

- 将音频输入电缆连接到音棒左侧的 AUX 输入端口。  $\mathbf{1}$
- $\overline{2}$ 将音频输入电缆另一端连接到音频设备。
- $\overline{3}$ 播放音乐并视需要调整音量。

U **注释:音频输入为默认播放设备时,麦克风按钮上的指示灯会变为 纯红色。在该播放模式下无法使用音棒麦克风。**

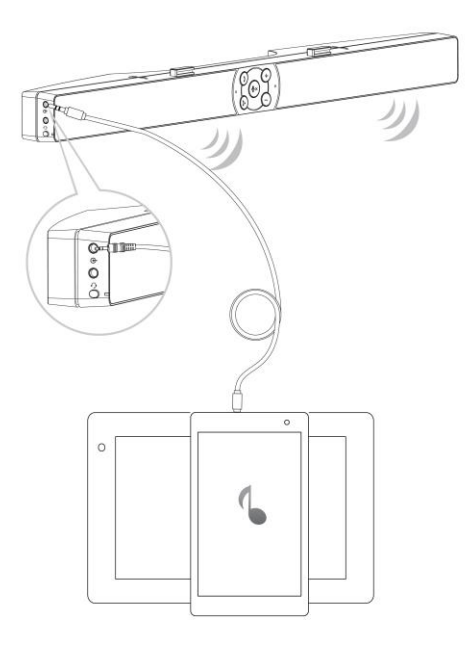

### <span id="page-10-0"></span>耳机插孔

- $\mathbf{1}$ 将耳机连接到音棒的耳机插孔。
- $\overline{2}$ 播放音乐并根据需要调整音量。
- $\overline{3}$ 按音棒左侧的默认播放按钮可在音箱和耳机之间切换。

**注释:耳机未连接到音棒时,默认播放按钮被禁用。**

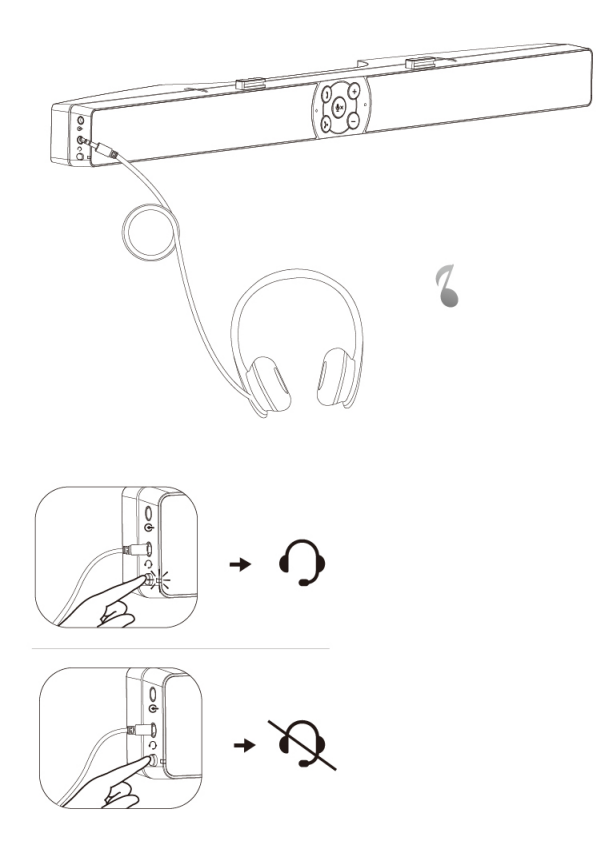

# <span id="page-11-0"></span>接听 Skype for Business 来电

按接电话按钮。 1

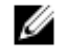

注释: Skype for Business 和其他所支持的软件接到来电时, 接 **听电话按钮上的指示灯会缓慢闪烁。**

- $2<sup>1</sup>$ 按挂断电话按钮结束通话。
- $\overline{3}$ 按麦克风静音按钮可将音棒麦克风设置为静音。再次按麦克风静音按钮 可取消音棒麦克风静音。

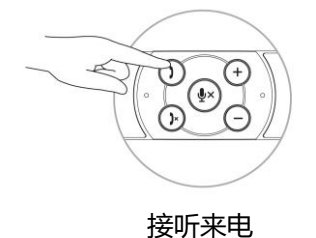

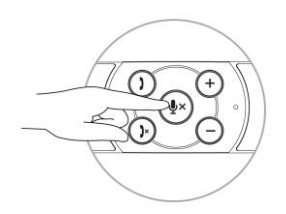

麦克风静音

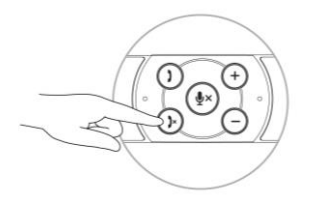

挂断电话

# <span id="page-12-0"></span>**使用 拨打电话**

- 按接听按钮打开 Skype for Business。  $\mathbf{1}$
- $2<sup>1</sup>$ 通过计算机上的 Skype for Business 应用程序发起呼叫。
- $\overline{3}$ 按挂断电话按钮结束通话。
- 按麦克风静音按钮可将音棒麦克风设置为静音。再次按麦克风静音按钮  $\overline{4}$ 可取消音棒麦克风静音。

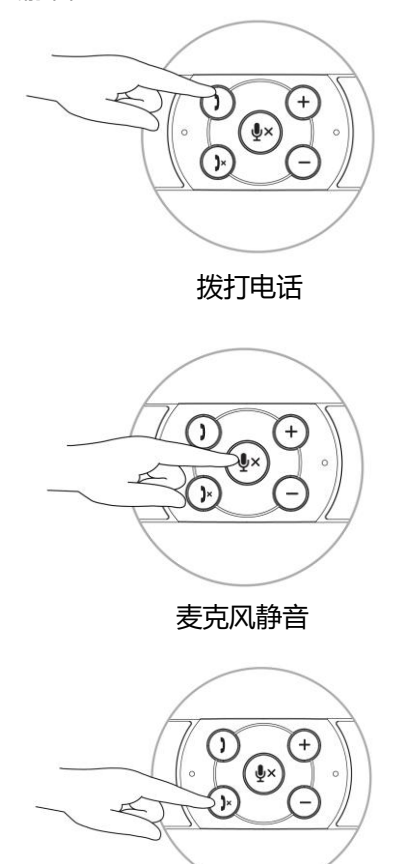

挂断电话

<span id="page-13-0"></span>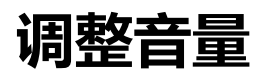

- $\mathbf{1}$ 按 + 按钮可调高音量。当音棒处在最高音量时可听到柔和的双音调。
- $2<sup>1</sup>$ 按 - 按钮可调低音量。当音棒处在最低音量时可听到柔和的单音调。

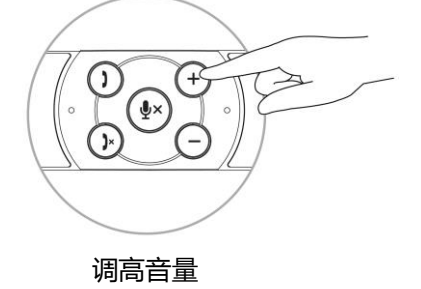

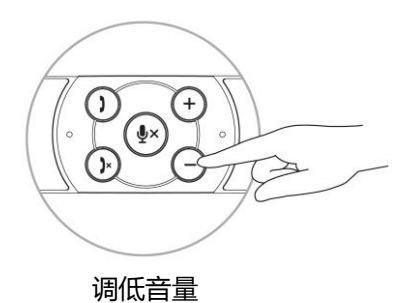

## <span id="page-14-0"></span>**故障排除**

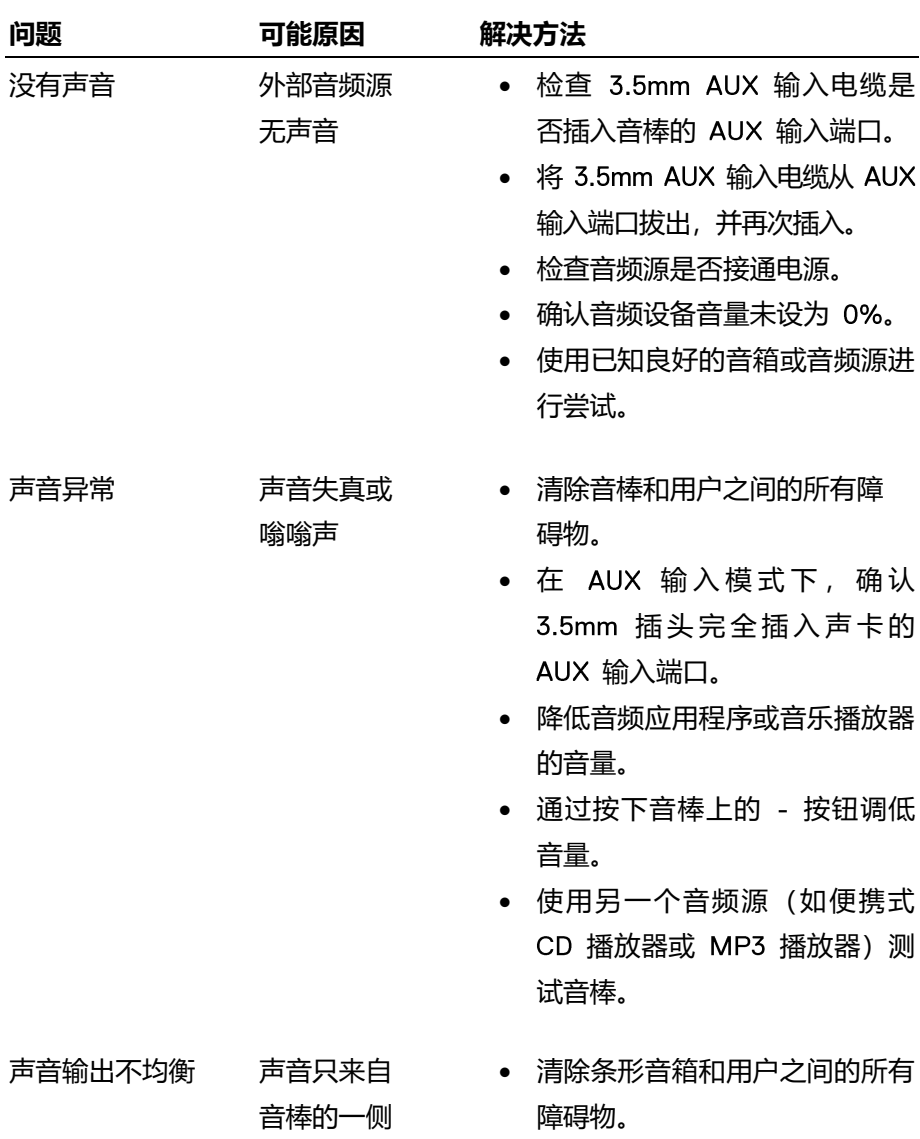

AUX 输入

### 没有声音

模式时没有声音

- 在 AUX 输入模式下, 确认 3.5mm 插头完全插入音棒或音 频源的 AUX 输入端口。
- 设置左右扬声器的 Windows 音 频平衡控制音箱。
- 清理并重新连接所有电缆。
- 使用另一个音频源(如便携式 CD 播放器或 MP3 播放器)测 试音棒。
- 音量低 音量太低 ● 清除条形音箱和用户之间的所有 障碍物。
	- 按下音棒上的 + 按钮调高音量。
	- 将 Windows 的所有音量控件设 置到最高位置。
	- 提高音频应用程序的音量。
	- 使用另一个音频源(如便携式 CD 播放器或 MP3 播放器) 测 试音棒。
	- 使用 AUX 输入 确保 AUX 输入电缆正确插入音 棒的 输入端口和音频设备 的 AUX 输出插孔。
		- 使用已知良好的 AUX 输入电缆 进行尝试。
		- 检查音频设备是否已开启或正在 播放音乐。
		- 确认音频设备音量未设为 0%。

16

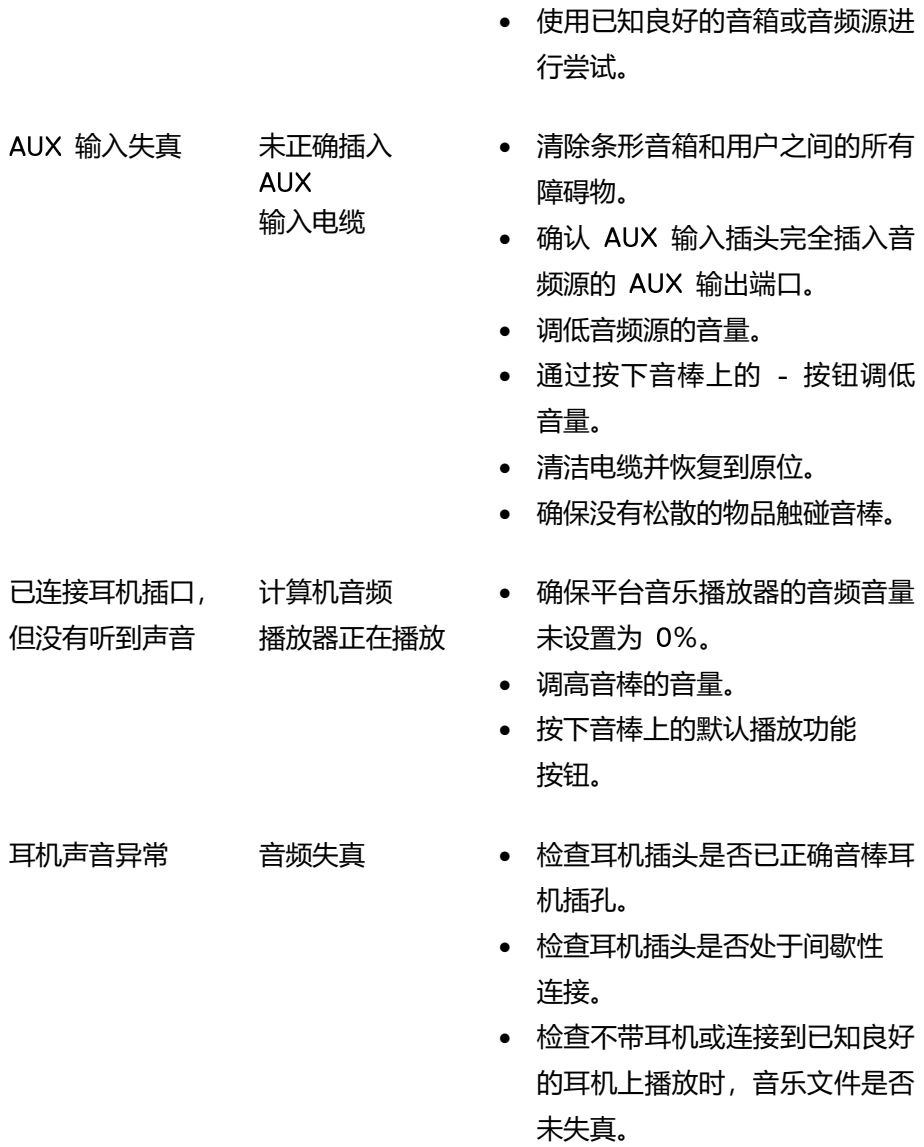

## <span id="page-17-0"></span>**规格**

**普通**

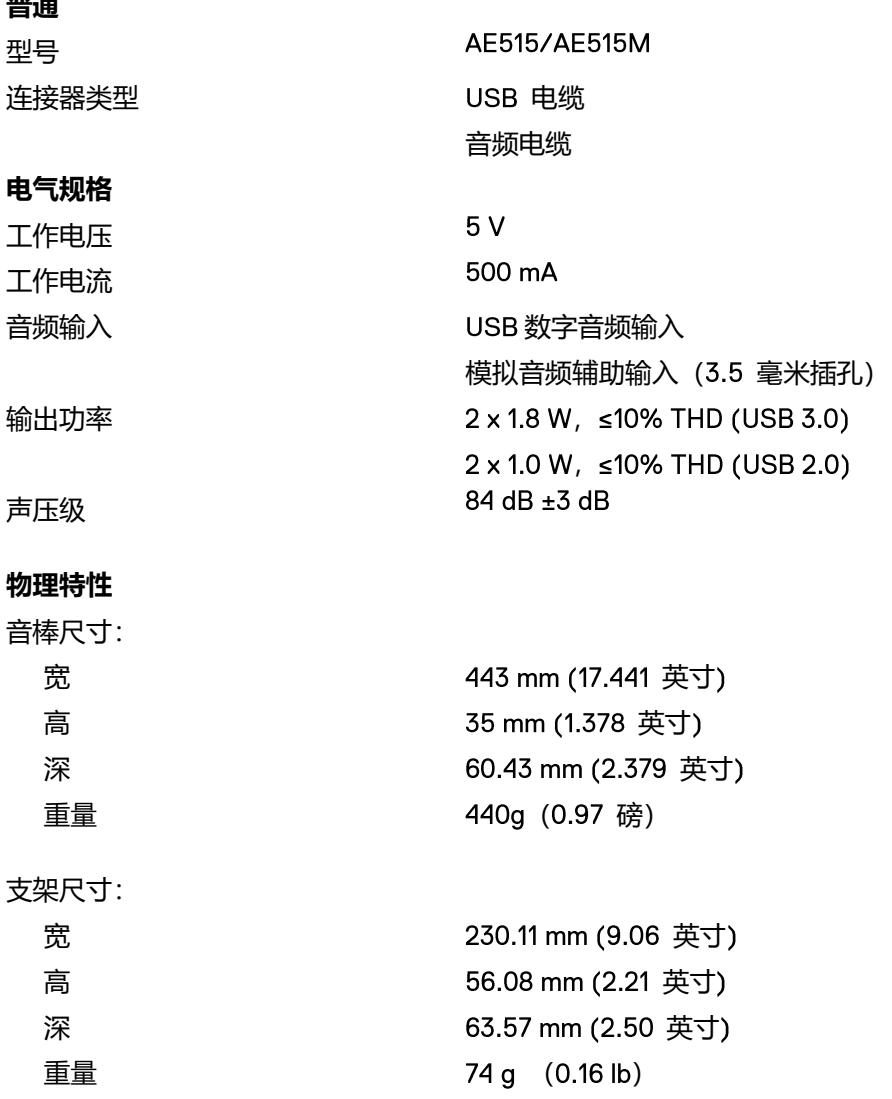

## <span id="page-18-0"></span>**法定信息**

<span id="page-18-1"></span>保修

#### **有限保修和退货规定**

戴尔品牌的产品带有 3 年硬件有限保修。

#### **对于美国客户:**

本产品的购买和使用应符合戴尔的终端用户协议,您可在 www.dell.com/terms 找到 该协议。此协议含有具有约束力的仲裁条款。

#### **对于欧洲,中东和非洲的客户:**

出售和使用的戴尔产品符合适用的国家消费者法律权益、使用者和零售商之间的销售 协议条款(适用于使用者和零售商)以及戴尔的最终用户合同条款的规定。 戴尔还可提供硬件的附加保修 - 戴尔最终用户合同和保修条款的全部细节见 www.dell.com, 从"home"下方的列表中选择您的国家, 然后点击"terms and conditions" 链接查看最终用户条款或者"support"链接查看保修条款。

### **对于非美国客户:**

出售和使用的戴尔产品符合适用的国家消费者法律权益、使用者与零售商之间签订的 零售商销售协议条款(适用于使用者和零售商)和戴尔的保修条款的规定。戴尔可能 会提供附加的硬件保修 = 戴尔的保修条款的完整详情可以通过进入 www.dell.com 的 "home"页面底部的列表中选择您所在的国家,然后点击"terms and conditions"链接或 点击"support"链接查看保修条款。